# STEP ONE **Follow Steps to Partcipate in Competition**

# **Step -2 Discussion-> Add a Post (For PC/Desktop/ Laptop User)**

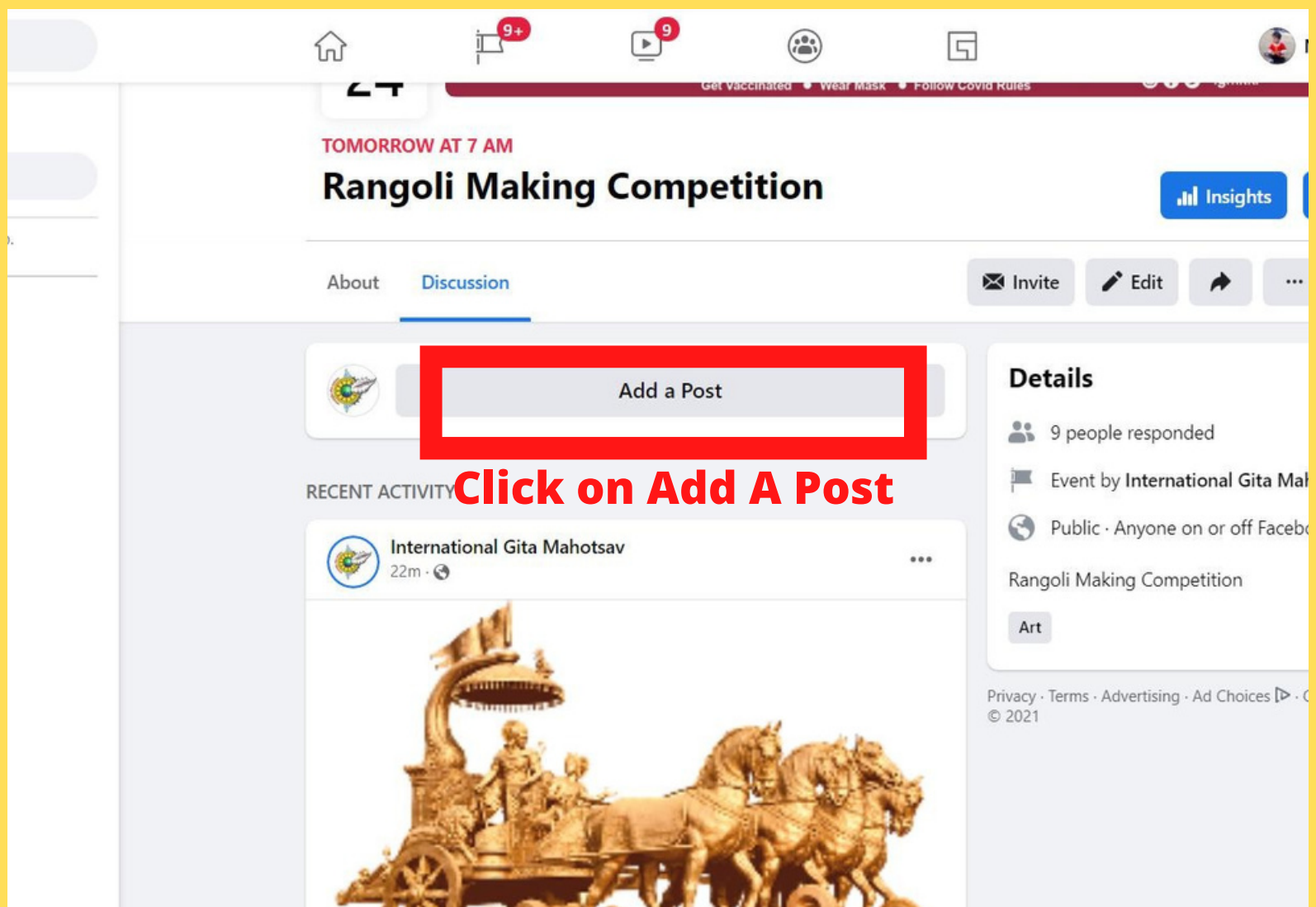

## **Step -3 Add Photographs to participate in Competition (For PC/Desktop/ Laptop User)**

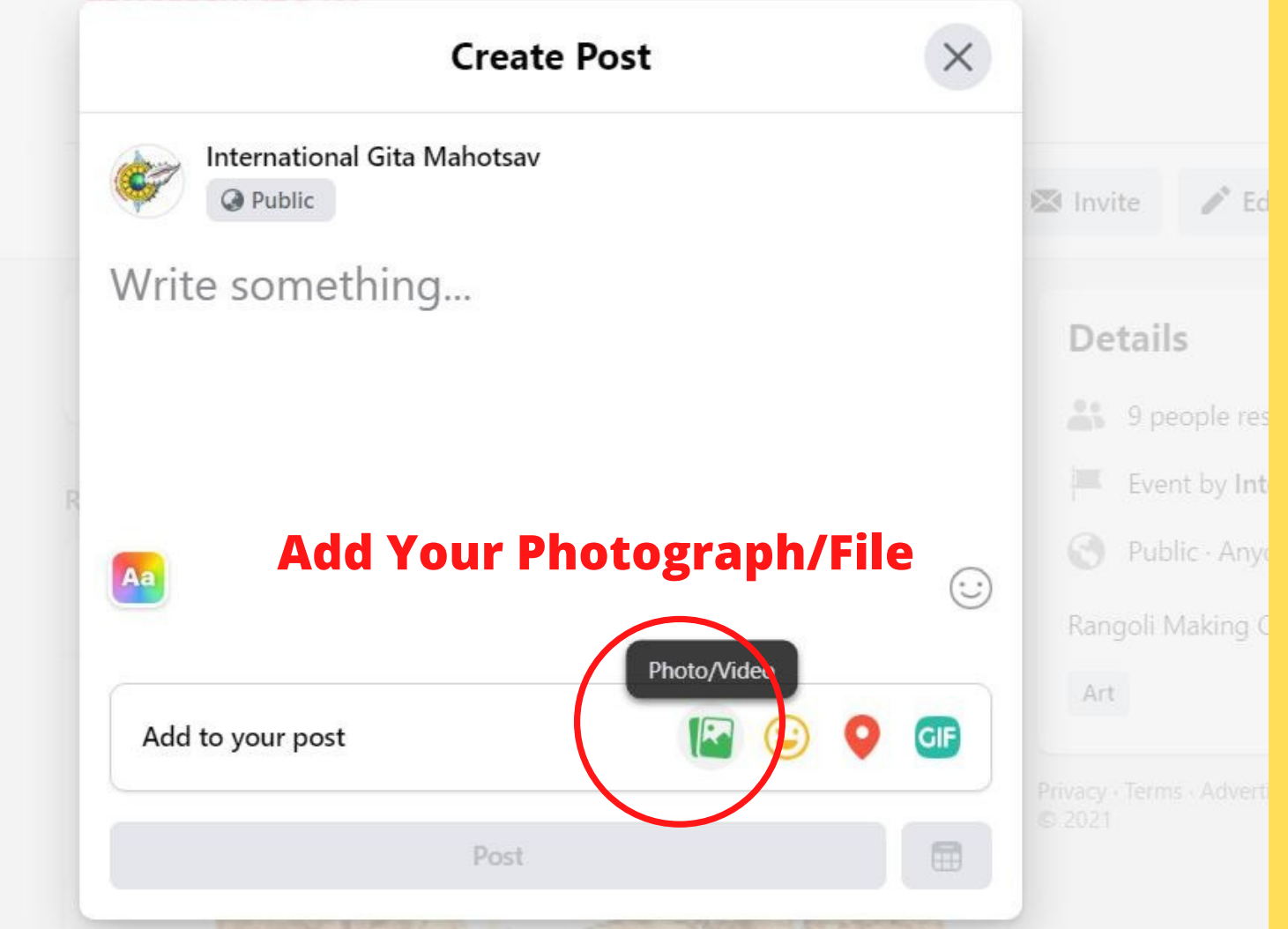

## **Step -4 (For PC/Desktop/ Laptop User) Click on Post Button**

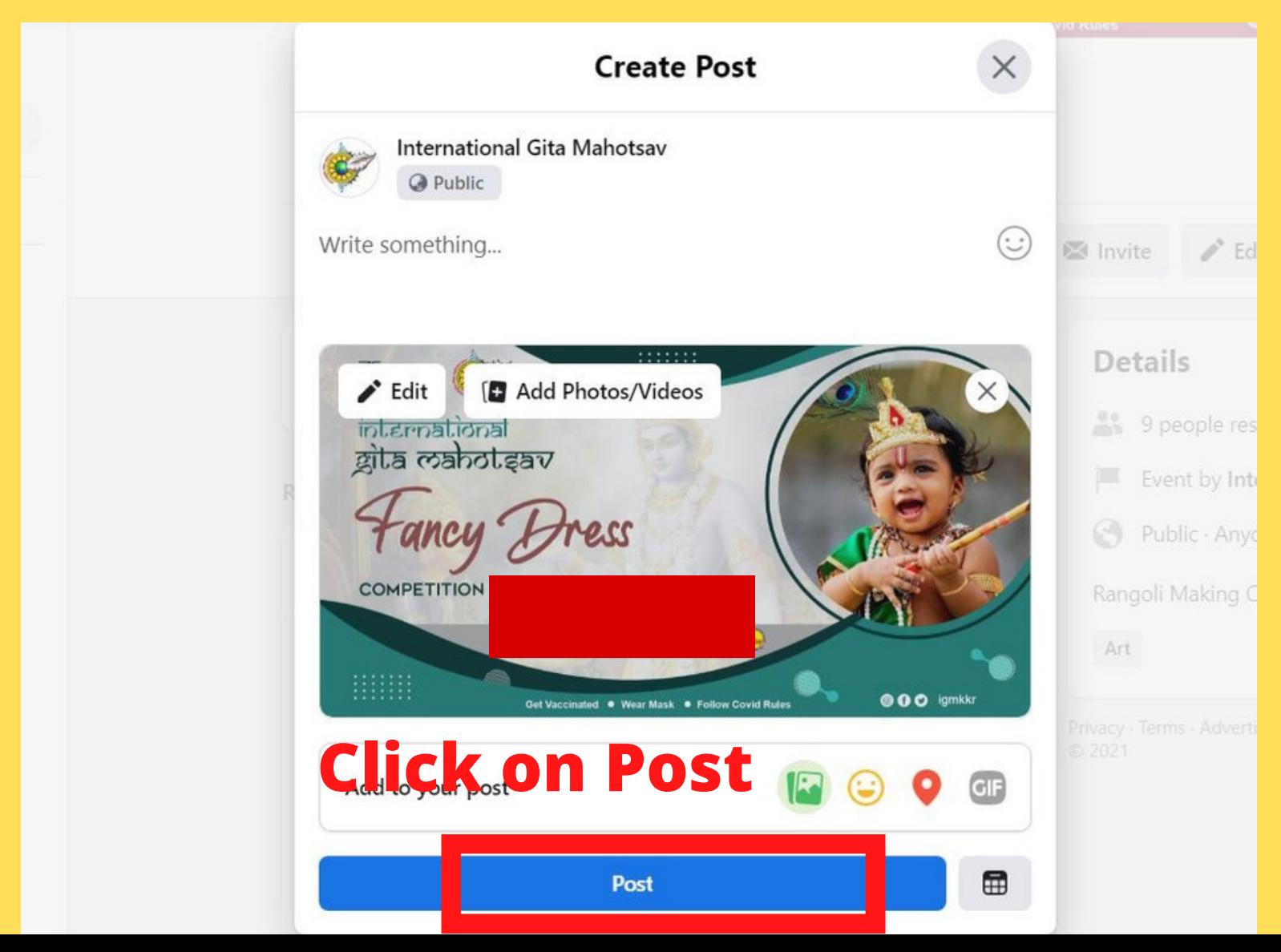

#### **Step -5 After Approval of Post (For PC/Desktop/ Laptop User)**

**Right Click on Image -> Left Click on Copy Link Address Circulate in your groups to like Your Post**

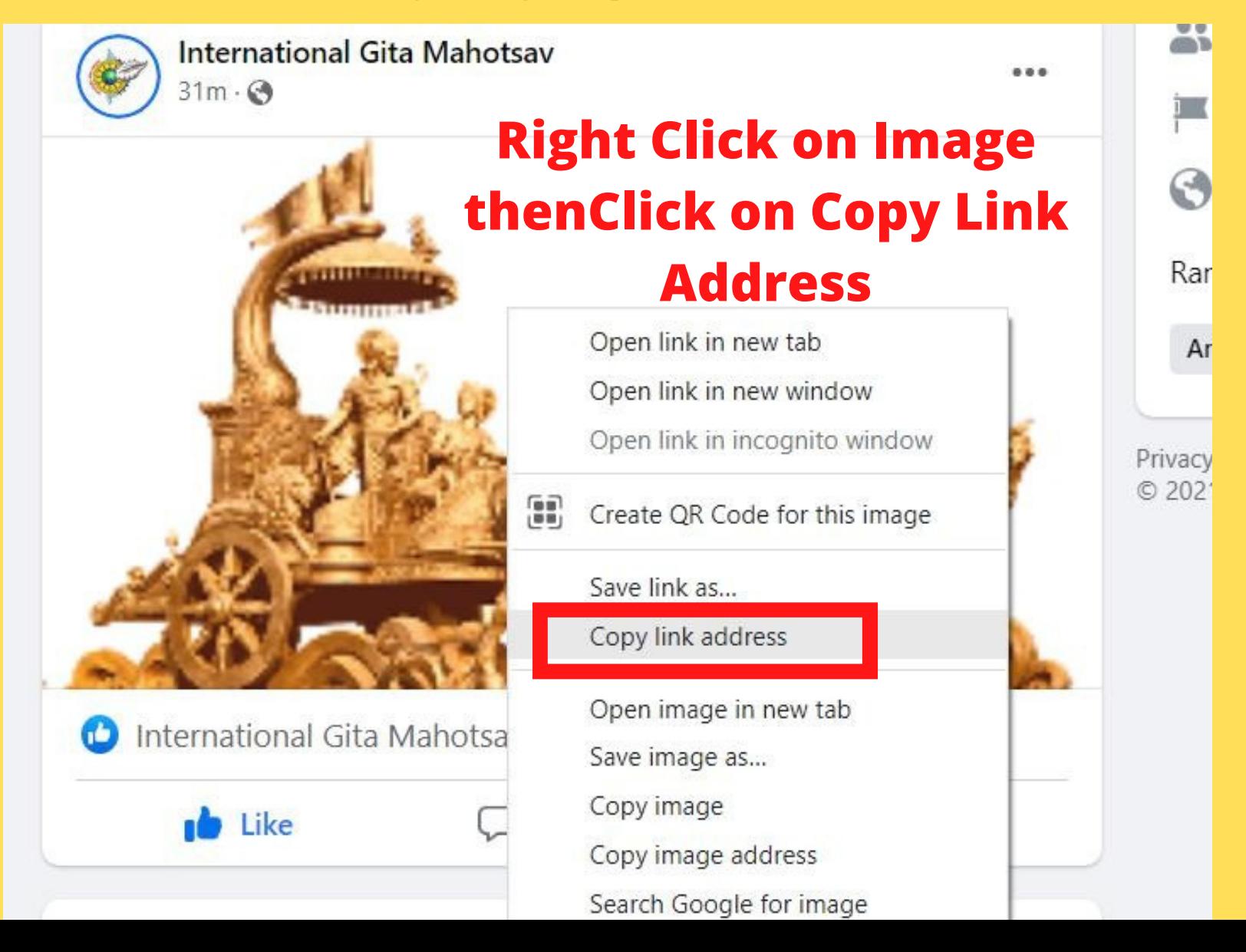

#### **Step -5 After Approval of Post (For PC/Desktop/ Laptop User)**

**Right Click on Image -> Left Click on Copy Link Address Circulate in your groups to like Your Post**

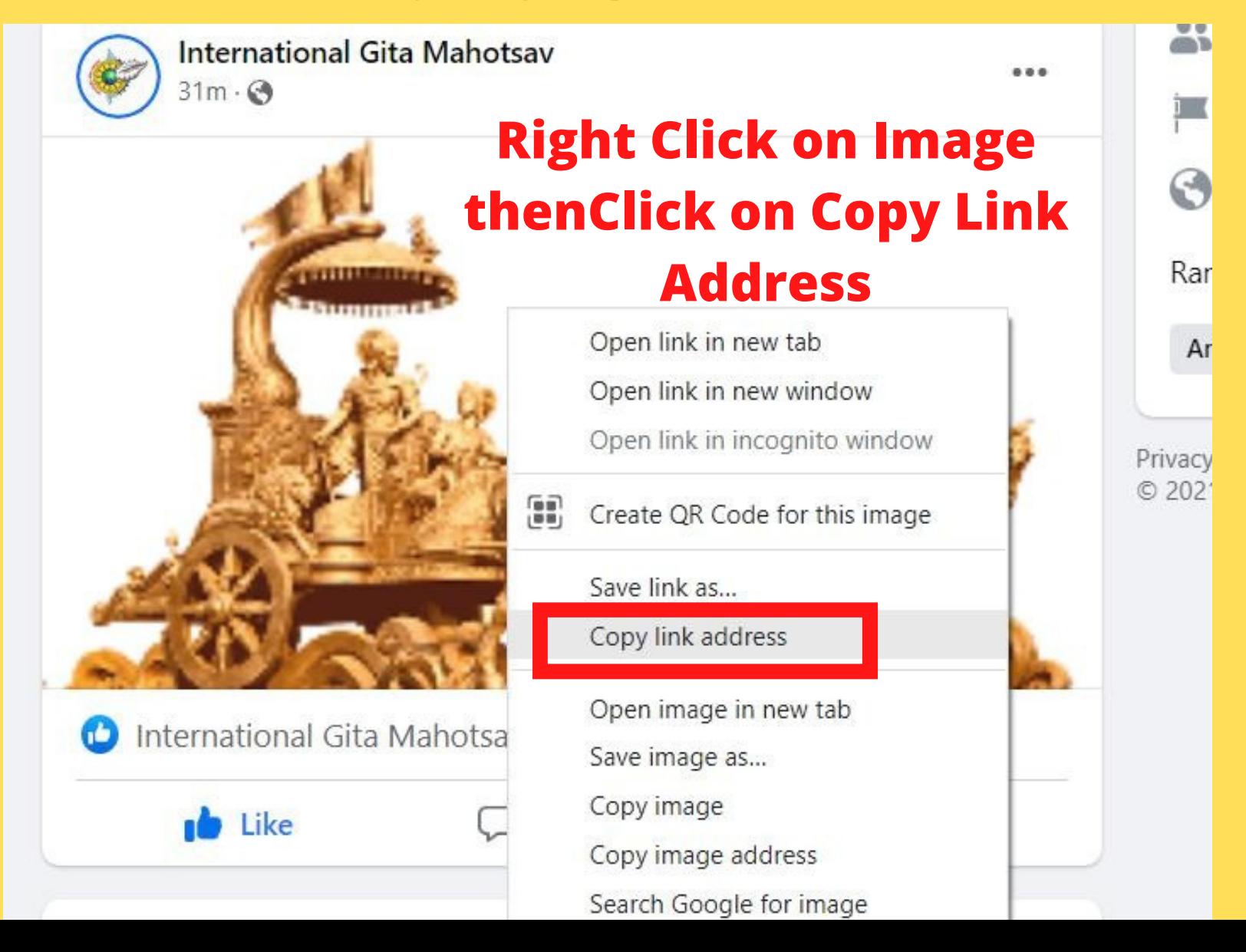

## **For Mobile Users Click on Competition Page-> Discussion -> Say Something (Add Post) Add Photographs and Post**

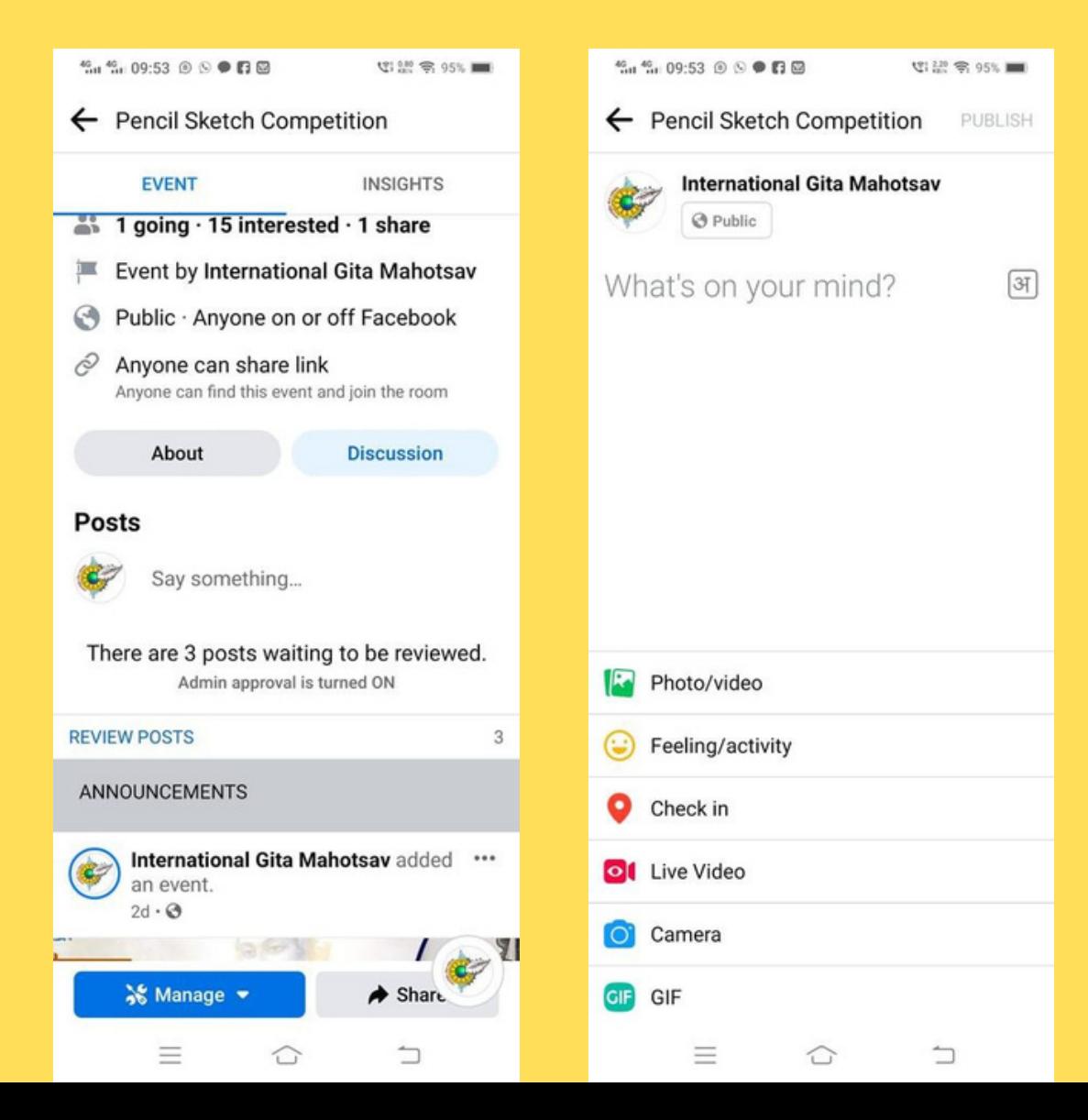

## **For Mobile Users Click on Competition Page-> Discussion -> Say Something (Add Post) Add Photographs and Post**

#### **Copy Link**

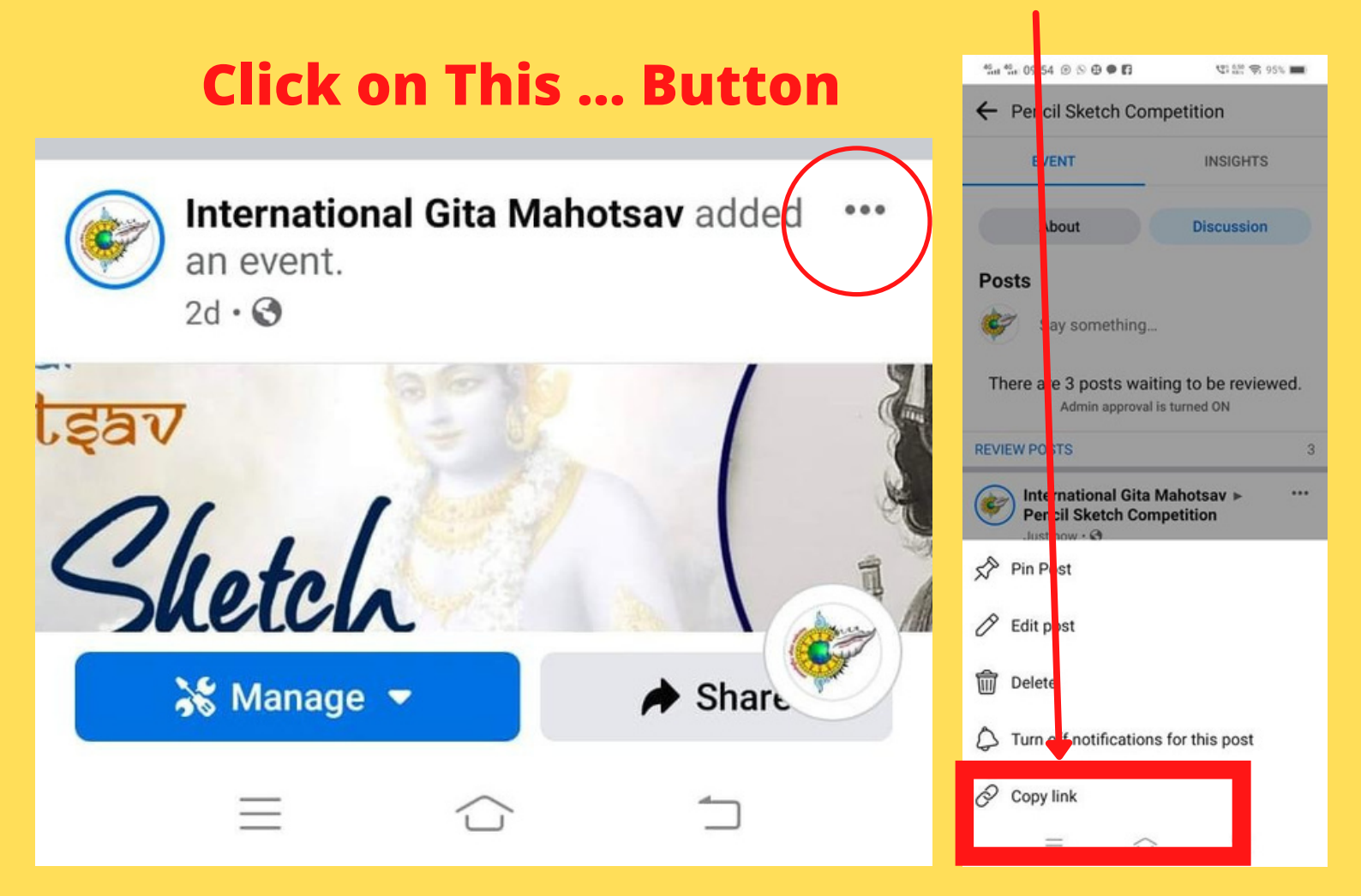

#### **Please Read Carefully Instruction to participate**

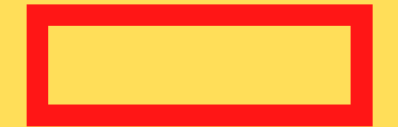